## **Как оплатить заказ с помощью банковской карты**

После нажатия на кнопку "оплатить" вы попадете на страницу оплаты в сервисе «Яндекс.Деньги».

*1) Введите данные банковской карты: номер, срок действия, имя и фамилию, а также 3 цифры с оборотной стороны (код CVV/CVC). Не забудьте указать email: на него придет информация о платеже.*

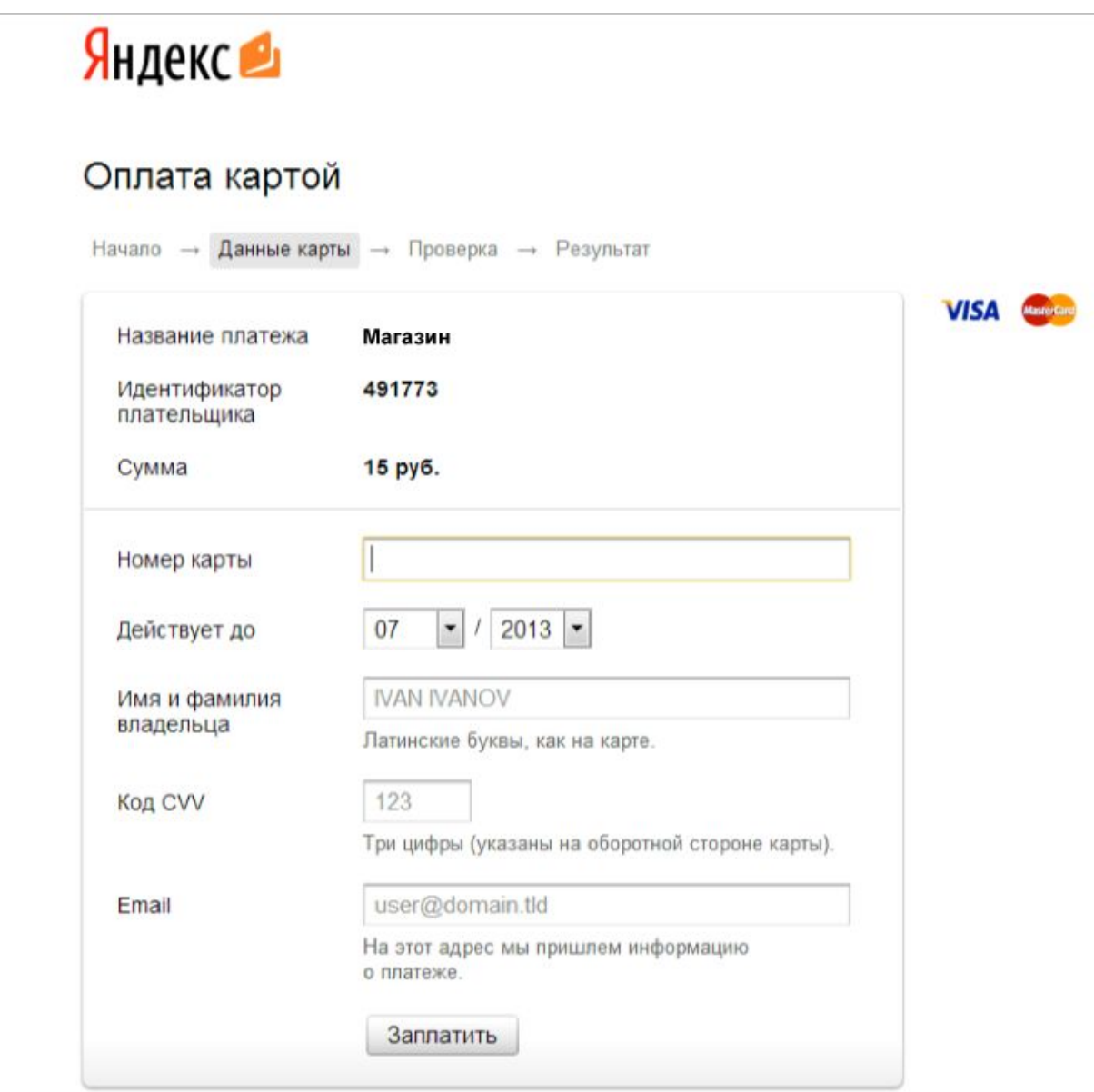

## ← Вернуться в магазин

PC PSS Данные карты защищены по международному стандарту PCI DSS

*2) Если для вашей карты включена дополнительная защита 3D Secure, вы будете перенаправлены на сайт банка для подтверждения платежа.*

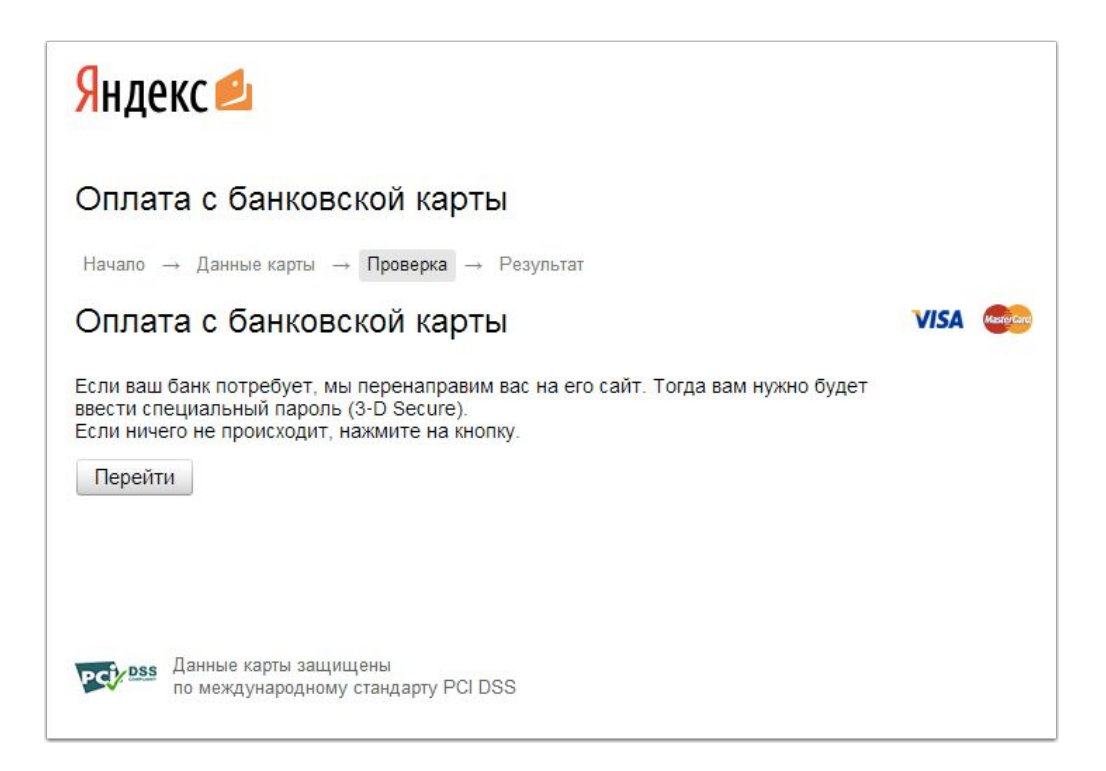

*3) Готово! Чтобы вернуться в магазин, нажмите на ссылку под чеком.*

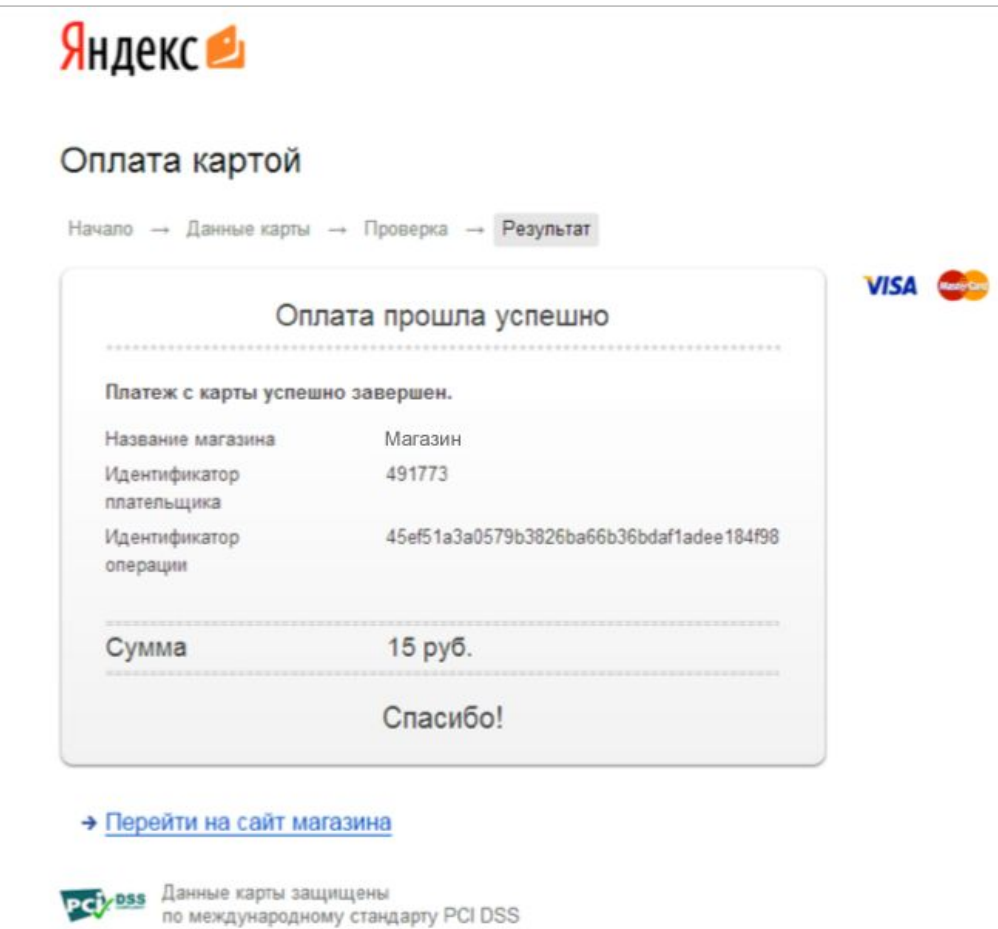